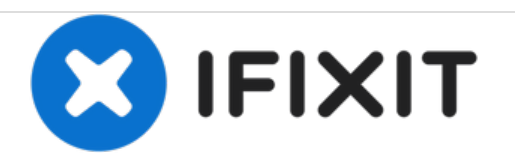

# **Autosampler Programming (For Old & New Versions)**

Standard program for controlling autosampler with our node.

Written By: Brooke Mason

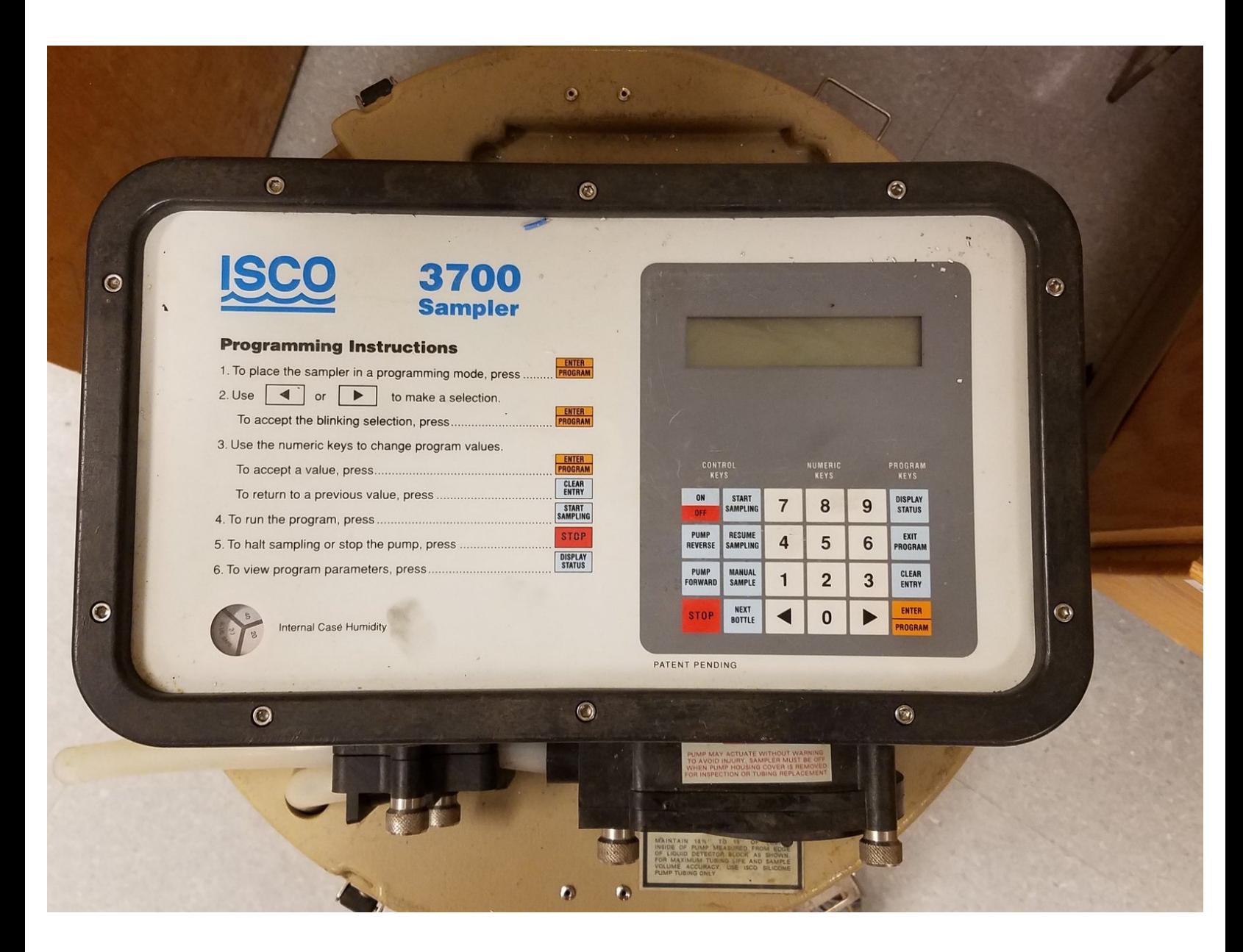

# **Step 1 — Turn on battery and autosampler**

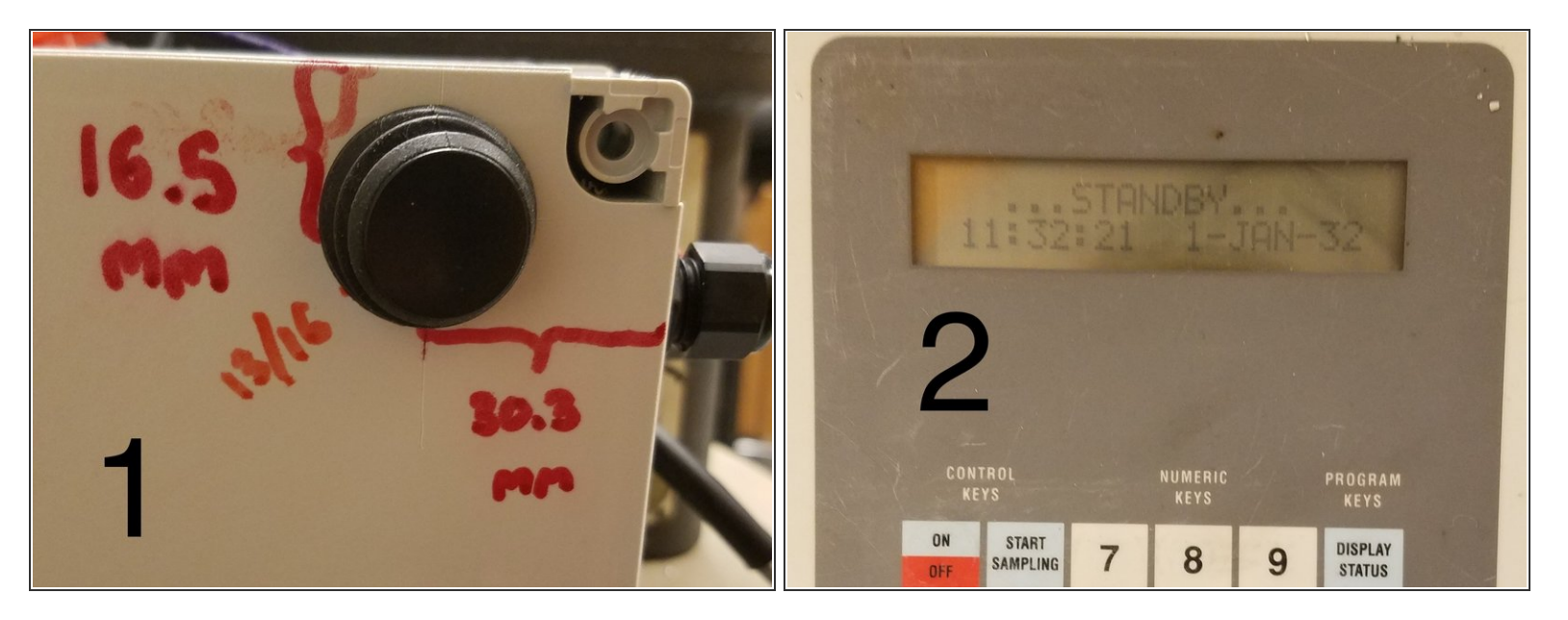

- 1. Switch battery "ON".
- 2. Autosampler: Push "ON" button.
- $(i)$  It will say ...STANDBY...

## **Step 2 — Select Program Mode**

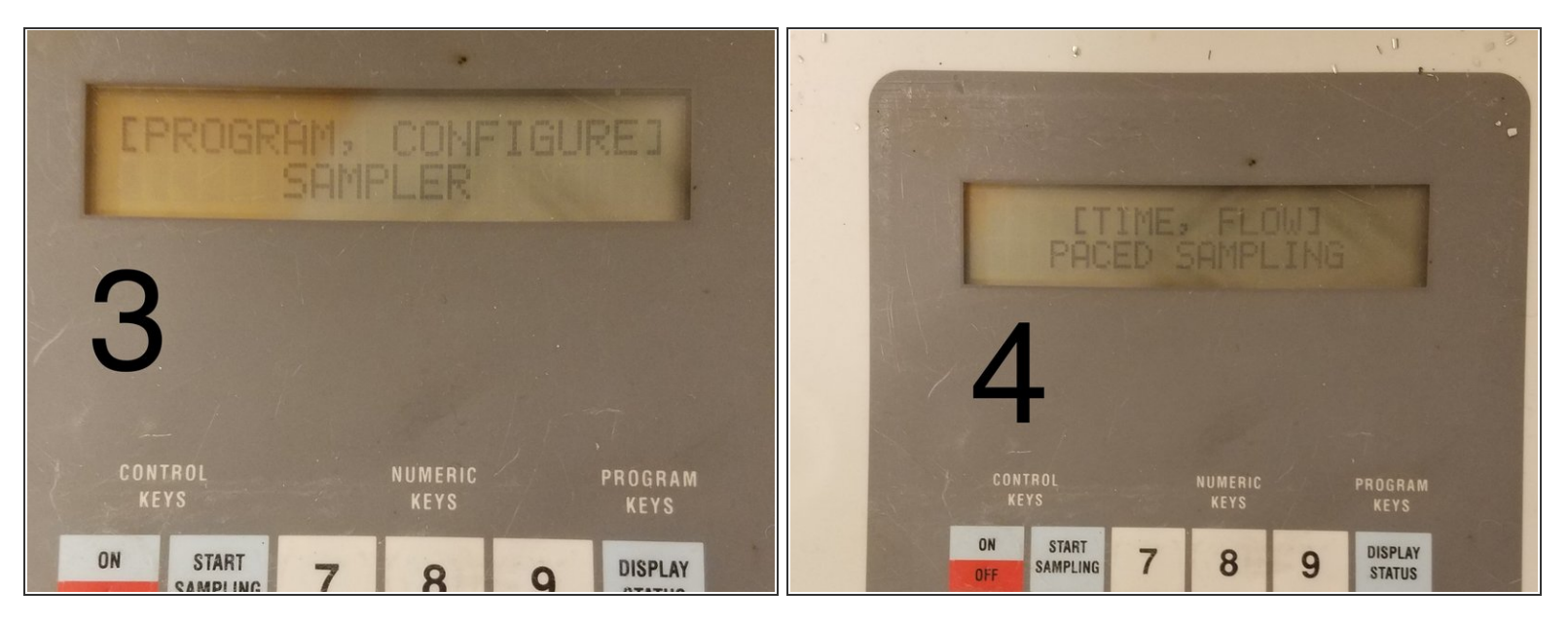

- 3. Push "ENTER/PROGRAM" button to see the "[PROGRAM, CONFIGURE] SAMPLER" screen. Push "ENTER/PROGRAM" button to select "PROGRAM".
- 4. This will bring up the "[TIME, FLOW] PACED SAMPLING" screen. Use arrow to select "FLOW" then push "ENTER/PROGRAM" button.  $\bullet$

## **Step 3 — Set Number, Type, and Size of Samples**

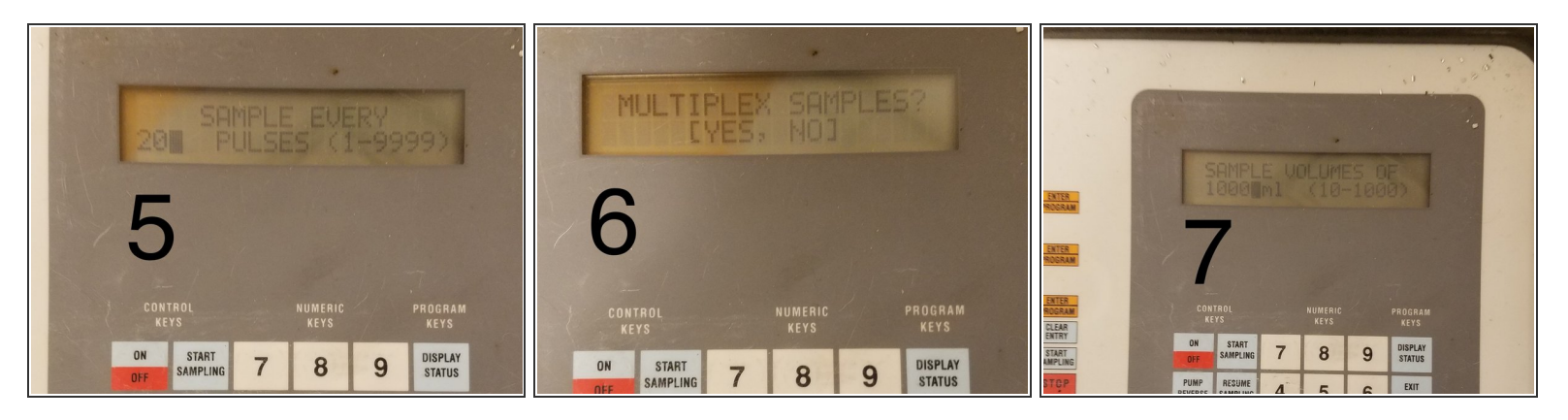

- 5. New screen shows: "SAMPLE EVERY \_\_ PULSES." Press 20. Then push the "ENTER/PROGRAM" button.  $\bullet$
- 6. New screen will read: "MULTIPLEX SAMPLES?" Use arrow to select "NO". Then push the "ENTER/PROGRAM" button.
- 7. New screen will read: "SAMPLE VOLUMES OF "\_\_\_\_" ML". Press 1000. Then push the "ENTER/PROGRAM" button.

## **Step 4 — Starting Sampling**

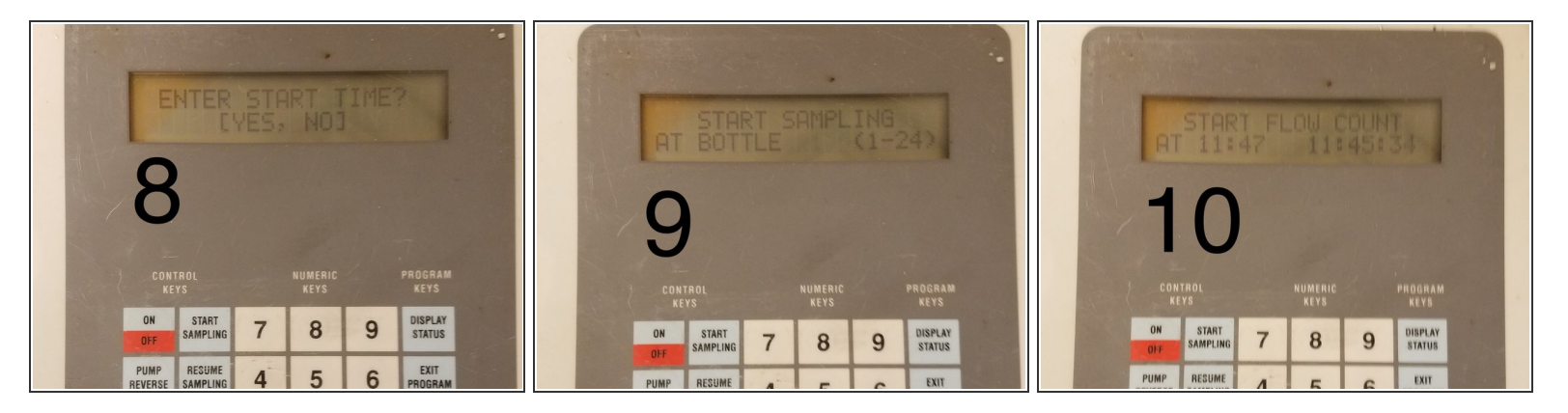

- 8. New screen will read: "ENTER START TIME?" Use arrow to select "NO". Then push the "ENTER/PROGRAM" button. New screen: "PROGRAMMING SEQUENCE COMPLETE...". Then screen will read: "PROGRAM HALTED".  $\bullet$
- 9. Push "START SAMPLING" button. Screen will read: "[START, RESUME] SAMPLING PROGRAM?" Push "ENTER/PROGRAM" button to "START". Then push "ENTER/PROGRAM" button again to "START SAMPLING AT BOTTLE 1".  $\bullet$
- 10. Then should see on screen: "START FLOW COUNT AT \_\_:\_" (time).

 $\widehat{I}$ ) It will take some time before it starts sampling.

 $(i)$  Eventually screen will show: " BOTTLE 1 AFTER 20 PULSES".